**IBM SPSS Statistics**  $V<sub>24</sub>$ 

# 授权用户许可证管理员指南

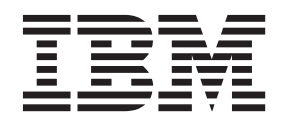

# 目录

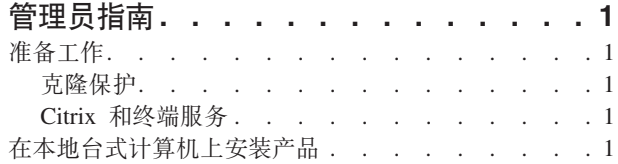

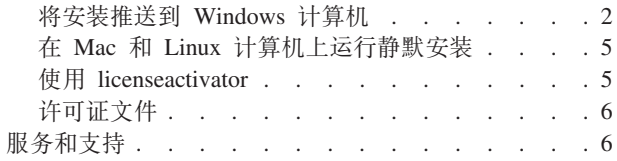

# <span id="page-4-0"></span>管理员指南

下列说明面向 IBM® SPSS® Statistics 24 中许可证类型为授权用户许可证的站点的管理员。此许可证允许您在 多台计算机上安装 IBM SPSS Statistics, 计算机数量限制为您为其购买许可证的数量。

# 准备工作

您需要授权代码。授权代码使您和您的最终用户能够获取 IBM SPSS Statistics 的许可证。

您应该已接收到有关获取授权代码的单独说明。如果您找不到授权代码,请通过访问 http://www.ibm.com/software/ analytics/spss/support/clientcare.html 与客户服务联系。

## 克隆保护

如果您选择克隆保护软件, 建议采用以下方法以更容易与许可证保持一致:

• 转换为并发许可证。

或者

• 使用授权用户许可证,但不向克隆保护的映像中的软件发放许可证。向每台最终用户计算机上的软件发放 许可证。

如果您选择克隆保护软件、但不使用上面建议的两种方法中的任一种、那么要与许可证保持一致将极其困难。 如果您有任何疑问, 请联系 IBM Corp. 帮助您与许可证保持一致。

## Citrix 和终端服务

要在 Citrix 和终端服务上使用 IBM SPSS Statistics, 您需要并发许可证。请联系 IBM Corp. 了解有关转换许 可证的信息。

# 在本地台式计算机上安装产品

在最终用户的计算机上本地安装完整产品有两种方法。可以手动在每台计算机上安装,也可以使用应用程序 (如 Systems Management Server (SMS))将安装"推"给运行 Windows 的计算机。 您也可以选择在 Mac 和 Linux 上运行静默安装。

#### 在本地台式计算机上进行手动安装

- 1. 准备安装介质。 下载产品的 eImage, 并将文件解压缩到共享网络驱动器。如果有物理安装介质, 请制作 所需数量的 DVD/CD 副本, 或者将其放置于共享的网络驱动器上。
- 2. 复制安装说明并准备许可信息。制作所需数量的产品安装说明副本。您可以从下载站点获取安装说明、或 者,如果您已收到安装介质,那么可以在 DVD/CD 上的 /Documentation/<language>/InstallationDocuments 目录获取安装说明。请查找与您的许可证类型相对应的说明。安装完成后,最终用户必须输入站点授权代 码。复制说明前请在说明开始处提供的位置填写此信息。

注: 如果代理服务器阻止授权、请考虑使用 licenseactivator。这允许您输入代理标识和密码。请参阅 第5页 的『使用 licenseactivator』主题以获取更多信息。

3. 将安装材料分发给最终用户。 将下载的文件(或网络位置或安装 DVD/CD)、安装说明和许可信息分发给 最终用户, 最终用户可根据需要在每台计算机上手动安装。

#### <span id="page-5-0"></span>**FM=KP Windows D>X(=Fcz**

因为 IBM SPSS Statistics 安装与 Microsoft Windows Installer (MSI) 兼容, 所以您可以将安装推送给最终用 户台式计算机。

## 将安装推送到 Windows 计算机

推送安装是一种无需任何用户干预即可将软件远程分发到任意数目的最终用户的方法。您可以将 IBM SPSS Statistics 的完整安装推送给运行 Windows 的最终用户台式计算机。您用于推送安装的技术必须支持 MSI 3.0 引 擎或更高版本。

注: 不能直接对 Mac 和 [Linux](#page-8-0) 推送安装。相反, 您可以运行静默安装。请参阅 第5 页的 『在 Mac 和 Linux 计算机上运行静默安装』主题以获取更多信息。

#### **6XT0Df>**

如果您要推送到与先前版本的 IBM SPSS Statistics 相同的安装目录, 则需要卸载旧版本。 您可像推送安装一 样推送卸载。请参阅 第4页的 『 推送卸载』 主题以获取更多信息。

#### 推送安装的属性

以下是可以用于推送安装的属性。所有属性均区分大小写。如果包含空格, 值必须加引号。

表 1. 推送安装的属性.

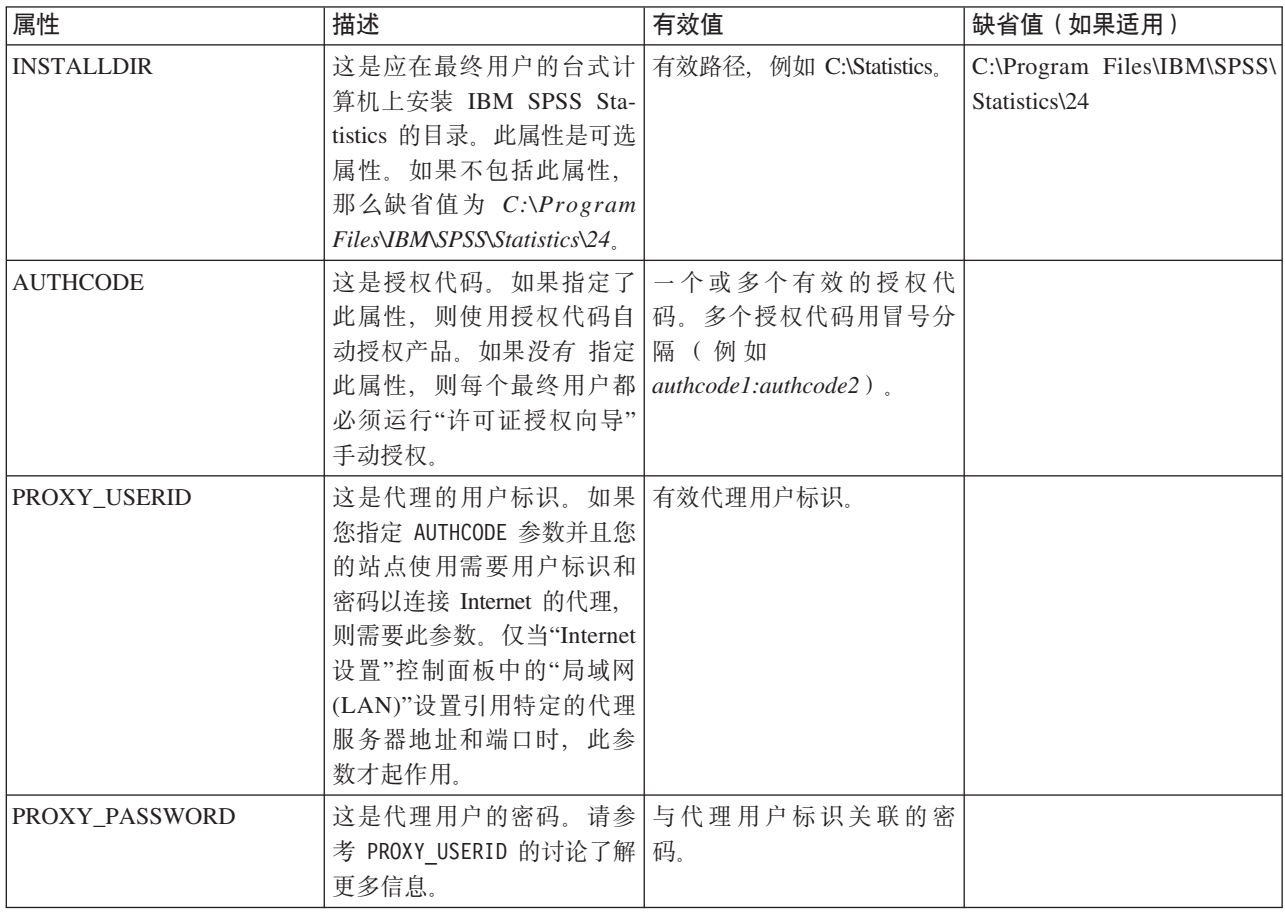

#### 表 1. 推送安装的属性 (续).

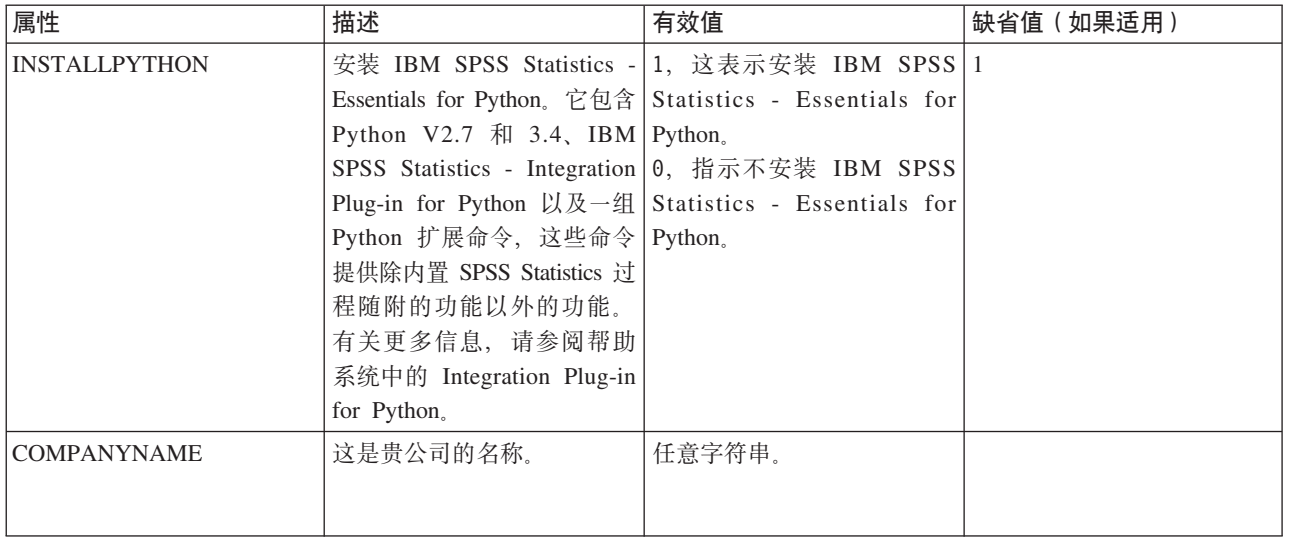

## **MSI** 文件

*IBM SPSS Statistics 24.msi* 文件位于 DVD/CD 上的 Windows\SPSSStatistics\<architecture> 目录中, 其中 <archi*tecture>* 是 32bit 或 64bit, 如果您已下载软件, 必须提取 eImage 的内容, 以访问 MSI 文件。

## **命令行示例**

下面是一个可用来推送产品安装的命令行。在一行内输入全部文本。

MsiExec.exe /i "IBM SPSS Statistics 24.msi" /qn /L\*v logfile.txt INSTALLDIR="C:\Statistics" AUTHCODE="3241a2314b23c4d5f6ea"

## **@图 SMS** 推送安装

使用 Systems Management Servers (SMS) 推送 IBM SPSS Statistics 的基本步骤包括:

- 1. 将 DVD/CD 上 Windows\SPSSStatistics\<architecture> 目录下的相应的子目录复制到网络计算机上的目录。 如果您已下载该软件, 那么必须先解压缩 elmage 的内容。
- 2. 编辑位于所复制目录中的 IBM SPSS Statistics 24.sms 文件。使用文本编辑器并通过添加相应属性来修改 CommandLine 的值。要获取可用属性的列表, 请参阅第2页的 『推送安装的属性』。务必在命令行中指定 正确的 MSI 文件。
- 3. 根据 IBM SPSS Statistics 24.sms 文件创建一个包, 并将该包分发到最终用户的台式计算机。

## **9Ci\_Tr`X<uFM20**

- 1. 将 DVD/CD 上 Windows\SPSSStatistics\<architecture> 目录下的相应的子目录复制到网络计算机上的目录。 如果您已下载该软件, 那么必须先解压缩 elmage 的内容。
- 2. 使用 ORCA 之类的应用程序编辑所复制文件夹下相应 IBM SPSS Statistics 24.msi 文件中的"属性"表。ORCA 是 Windows 2003 Server SDK 的一部分, 可通过搜索 SDK 在 <http://www.microsoft.com/downloads> 找到。 要获取可以添加到"属性"表的属性的列表, 请参阅第2页的 『 推送安装的属性』。务必使用正确的 MSI 文 件。
- 3. 使用编辑后的 IBM SPSS Statistics 24.msi 文件创建一个包, 并将该包分发到最终用户的台式计算机。

## 将安装推送到非英语系统

您无需其他指定便可推送到非英语系统。但是,安装程序语言(如果是推送交互式安装)、用户界面和帮助都 将显示为英语。用户可在安装后更改用户界面语言,但本地化帮助将不可用。

<span id="page-7-0"></span>您可使用 TRANSFORMS 属性指定 DVD/CD 或下载的 eImage 上可用的一个 MST 文件。MST 文件将确保安装 程序、用户界面和帮助以指定语言显示。如果您下载了 IBM SPSS Statistics, 则 MST 文件不可用。用户将需 要手动安装本地化帮助的语言包并手动更改产品中的用户界面语言。

TRANSFORMS 属性为 MsiExec.exe 的参数。以下示例使用 TRANSFORMS 属性推送法语安装。安装程序和用户界面 都将显示为法语,并且将安装法语帮助。(您也可以使用 HELPCHOICE 属性覆盖帮助语言。请参阅主题第2页 的『推送安装的属性』以获取更多信息。)在一行内输入全部文本。

MsiExec.exe /i "IBM SPSS Statistics 24.msi" /qn /L\*v logfile.txt INSTALLDIR="C:\Statistics" LICENSETYPE="Network" LSHOST="mylicserver" TRANSFORMS=1036.mst

以下语言 MST 文件位于 DVD/CD 上的 Windows\SPSSStatistics\<architecture> 目录中, 其中 <architecture> 是 32bit 或 64bit。如果您已下载 eImage, 这些文件位于所提取 eImage 文件的根目录中。

表 2. 语言 MST 文件.

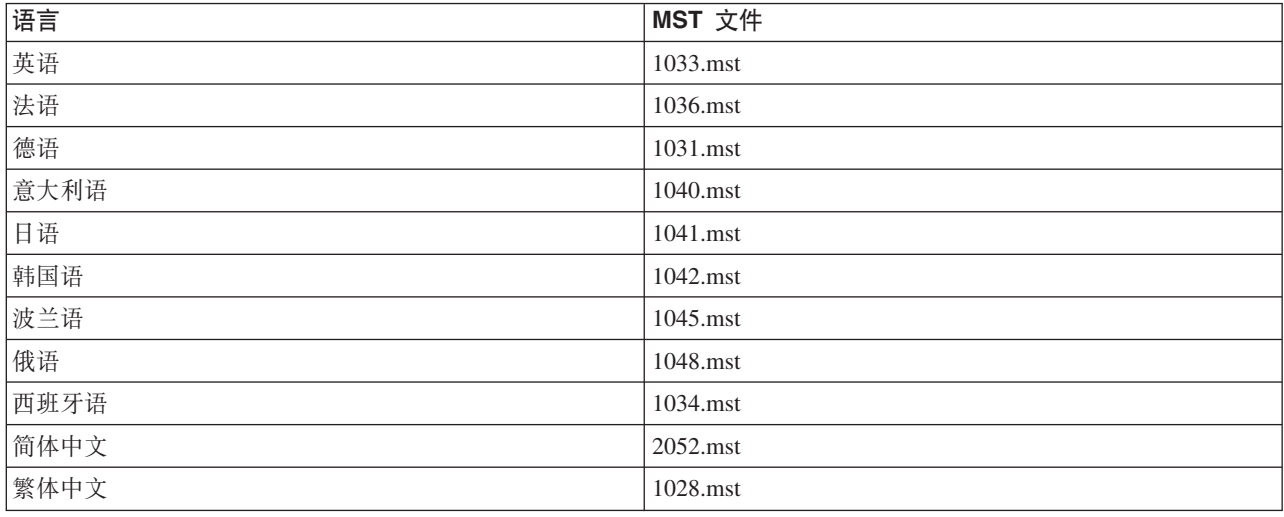

#### 推送卸载

注: 推送卸载命令时,最终用户会失去定制内容。如果特定用户需要定制,可以从分发中排除这些用户并要求 他们手动安装产品。

如果您推送 IBM SPSS Statistics 更新版本的安装, 您可能需要首先卸载。您可以通过推送下面的命令以静默方 式完成此操作。在一行内输入全部文本。

MsiExec.exe /X{4762AE15-E5A3-43BF-8822-1CFC70FB147A} /qn /L\*v logfile.txt ALLUSERS=1 REMOVE="ALL"

此命令将卸载 IBM SPSS Statistics 24。下表列出此版本和之前版本的卸载标识。

表 3. IBM SPSS Statistics 的卸载标识.

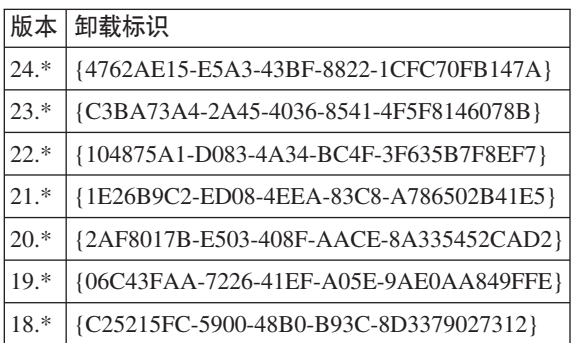

<span id="page-8-0"></span>表 3. IBM SPSS Statistics 的卸载标识 (续).

| 版本     | 卸载标识                                   |
|--------|----------------------------------------|
| 17.0.2 | {2ECDE974-69D9-47A9-9EB0-10EC49F8468A} |
| 17.0.1 | {46B65150-F8AA-42F2-94FB-2729A8AE5F7E} |
| 17.0.0 |                                        |
| $16.*$ | {621025AE-3510-478E-BC27-1A647150976F} |

# **Z Mac M Linux FczOKP2,20**

无提示、无人看管的安装不显示图形界面也不需要任何用户干预。 IBM SPSS Statistics 包含一个安装程序属性 文件,此文件允许您在 Mac OS 和 Linux 上运行这类安装。此文件包含若干个不同的选项以及这些选项的描 述.

#### **gN9C20LrtTD~**

安装程序属性文件 installer.properties 位于 DVD/CD 根目录的 /Linux/Administration 或 /MacOS/ Administration 中。如果您已下载 eImage, installer.properties 可以在 eImage 的 Administration 文件夹中找到。

- 1. 从 DVD/CD 或 eImage 复制安装程序属性文件。
- 2. 在文本编辑器中打开已复制的文件。
- 3. 更改需要的属性。有些选项需要字符串值,而对应于安装程序中的选择的其他选项可设为 0 (关)或 1  $(\#)$ .

## **gNKP2,20**

如果在 Mac OS 上安装, 请确保使用静默安装程序而不是交互式安装程序。静默安装程序的扩展名为 .bin, 并 可作为 eImage 下载。如果您具有物理安装介质, 则它位于 DVD/CD 上的 /MacOS/Administration/ 中。

1. 通过终端应用程序、使用 -f 开关运行安装可执行文件、并在开关后加上引号括起的安装属性文件位置。在 Mac OS 和 Linux 上, 您必须以 root 用户身份或使用 sudo 命令运行。下面是 Linux 上的一个示例: sudo ./setup.bin -f "/root/installer.properties"

## **9C licenseactivator**

licenseactivator 允许您在不使用"许可证授权向导"的情况下授权最终用户计算机。 此命令行工具位于下列其中 一个位置:

- Windows < 安装目录>
- Mac OS<sub>*x</sub>* <*installation directory>/<product>.app/Contents/bin</sub>*
- **Linux** < 安装目录>/bin

使用 licenseactivator 时, 它向产品发放许可证并将日志文件写入其目录。日志文件的名称是 licenseactivator\_<month>\_<day>\_<year>.log<sub>c</sub>如果发生任何错误, 您可以检查该日志文件以了解更多信息。 这些信息在您联系 IBM Corp. 寻求支持时也很有用。

## **9CPZ(zkD licenseactivator**

licenseactivator 通常和您在购买产品时收到的一个或多个授权代码一起使用。在一行内输入全部文本。

licenseactivator authcode1[:authcode2:...:authcodeN] [PROXYHOST=proxy-hostname][PROXYPORT=proxy-port-number]<br>[PROXYUSER=proxy-userid] [PROXYPASS=proxy-password]

• 多个授权代码用冒号 (:) 分隔。

<span id="page-9-0"></span>• 代理设置是可选的, 但如果您的计算机位于代理后面, 那么可能需要这些设置。所需的代理设置取决于特 定代理配置。您可能需要所有代理设置。

#### **PROXYHOST**

这是代理主机的服务器名称或 IP 地址

#### **PROXYPORT**

这是用于通过代理连接到因特网的端口号

#### **PROXYUSER**

这是代理的用户标识(如果需要)

#### **PROXYPASS**

这是与该用户标识相关联的密码 (如果需要)

#### 使用有许可证代码的 licenseactivator

在较不常见的情况下, IBM Corp. 可能已经给您发送了一个许可证。

licenseactivator licensecode[:licensecode2:...:licensecodeN]

- 多个许可证代码用冒号(:) 分隔。
- 使用许可证代码时, licenseactivator 不连接 Internet, 所以无须指定代理信息。

## 许可证文件

向产品发放许可证将在产品安装目录中创建一个名为 Iservrc 的文件。您可以为每台最终用户计算机维护此文件 的一个副本。尽管许可证文件仅在创建该文件的计算机上有效、但需要卸载和重新安装产品时、副本可能非常 有用。重新安装后, 您可以将 Iservrc 文件复制回产品安装目录中。此步骤可使您避免重新发放产品许可证。

# 服务和支持

如"微软件许可协议"所述、您的站点将为您的产品的每个站点许可版本指派一位技术联系人。该联系人将为您 的产品提供帮助, 并为您组织中的用户提供选择。IBM Corp. 将记录技术联系人的名字, 并通过 IBM Corp. 技 术支持提供技术帮助。请通知您的最终用户,他们应当将有关软件的任何问题直接报告给指派的技术联系人。

要联系 IBM Corp. 技术支持, 请访问 http://www.ibm.com/support 并提交个案。如果您之前尚未注册, 则需要 在 IBM Corp. 技术支持注册。

IBM Corp. 定期提供 IBM Corp. 产品的公开培训讲座。您也可以安排在网上接受培训。有关培训讲座的信息, 请访问 http://www.ibm.com/training/spss。

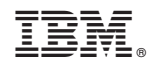

Printed in China